## Strvker

# **HeartSine Connected AED / HeartSine Gateway™** Checklist di implementazione

Questo documento vuole fornire una guida sulla procedura consigliata in vista dell'adozione del programma DAE con un modulo HeartSine® Connected AED.

Quale aggiunta integrata al modulo HeartSine samaritan® PAD, il modulo HeartSine Gateway™ consente la comunicazione tramite Wi-Fi® con l'unità LIFELINKcentral™ AED Program Manager o LIFENET® System e pertanto permette ai responsabili di gestire prontamente i DAE in più ubicazioni. HeartSine Gateway è un modulo di comunicazione ad alimentazione autonoma per i dispositivi HeartSine samaritan PAD **prodotti a partire dal 2013**. È possibile che il modulo HeartSine Gateway sia stato acquistato insieme al DAE o come accessorio per ciascuno dei DAE esistenti.

Le istruzioni sull'installazione del modulo HeartSine Gateway e la connessione a una rete wireless verranno fornite con il manuale per l'utente. Le seguenti informazioni aggiuntive vengono fornite quale ausilio in vista dell'installazione.

#### 1. Selezionare una posizione logica e visibile per ciascuno dei DAE.

Come gli estintori, i dispositivi DAE devono essere posizionati in luoghi accessibili e visibili in modo da essere rapidamente raggiungibili in caso di emergenza.

Durante lo sviluppo del piano, riesaminare la planimetria della struttura. È utile chiedere un parere ai dipendenti per capire dove desiderano che sia installato il DAE. Sono loro che molto probabilmente lo utilizzeranno, quindi il loro parere sulla posizione è importante. È auspicabile una buona copertura delle aree frequentate da un elevato numero di persone, come le caffetterie, gli auditorium, le sale riunioni, le palestre, le aree sportive all'aperto, gli stabilimenti di produzione e gli uffici. Altre ubicazioni importanti sono le zone ad alto traffico come i corridoi vicino alle toilette, le aree di reception e le entrate principali.

Tenere inoltre conto dei luoghi:

- più difficili da raggiungere per le équipe del sistema medico di emergenza (per esempio in un locale non immediatamente accessibile in una struttura, a un piano elevato di un edificio, all'interno di aree protette o ad accesso ristretto o in ubicazioni remote)
- dove le persone possono essere sottoposte ad attività intensa, compreso l'esercizio fisico
- vicino a pericoli come elettricità ad alta tensione
- vicino a uscite di emergenza, kit di pronto soccorso o estintori

Considerare la collocazione dei DAE in modo che siano:

- ben visibili, per esempio su staffe a muro o in armadietti in vetro su pareti in piena vista—come per gli estintori
- vicino ai probabili soccorritori, per esempio nei veicoli di sicurezza o presso una stazione di sicurezza e pronto intervento
- vicino al luogo in cui la maggior parte delle persone trascorrono il tempo

#### 2. Assicurarsi che il segnale Wi-Fi nella posizione scelta sia forte.

Prima di determinare la posizione ideale per il modulo HeartSine Connected AED, assicurarsi che nella posizione scelta vi sia una connessione stabile alla rete Wi-Fi. Provare l'intensità del segnale della rete Wi-Fi nel luogo in cui si desidera collocare il DAE utilizzando un altro dispositivo wireless come per esempio uno smartphone.

#### 3. Chiedere conferma al reparto IT in relazione ai seguenti requisiti di rete di base prima di installare il modulo HeartSine Gateway.

- $\hfill\Box\quad$  Un computer con sistema operativo Windows® 7 o superiore e browser Internet Explorer o Chrome per la configurazione del modulo HeartSine Gateway.
- $\Box$  Una rete wireless da 2.4 GHz a cui il modulo HeartSine Gateway possa collegarsi. Si ricorda che le reti wireless da 5 GHz non sono supportate.
- $\Box$  È necessario conoscere le eventuali limitazioni di connessione alla rete Wi-Fi come un server proxy, un filtro degli indirizzi MAC (Access Control List o ACL) o limitazioni di porta.
- Se si desidera collegare il modulo HeartSine Gateway a una rete Wi-Fi aperta, i Termini e condizioni su tale rete dovranno essere disabilitati. HeartSine Gateway non può connettersi a reti che richiedono una pagina di consenso dell'utente.
- Per connettere il modulo HeartSine Gateway, è necessario conoscere l'SSID e la password del router corrente/punto di accesso. La password, che può includere caratteri speciali, deve essere limitata a 33 caratteri.

### **Specifiche e requisiti tecnici**

Le informazioni che seguono sono rivolte al reparto IT. L'obiettivo è fornire un aiuto nella configurazione della rete in vista dell'installazione del modulo HeartSine Gateway.

#### **Connettività**

HeartSine Gateway si collega a LIFELINKcentral AED Program Manager mediante richieste outbound tramite i protocolli TCP e TLS sulla porta remota 443.

#### **Configurazione di rete**

Per il funzionamento della trasmissione dati wireless del modulo HeartSine Gateway è richiesto accesso a Internet.

Potrebbe essere necessario configurare i sistemi di sicurezza della rete per consentire la corretta comunicazione con il sito web LIFELINKcentral. Esistono vari metodi per proteggere una rete connessa a Internet. Per poter implementare correttamente il modulo HeartSine Gateway sulla rete, occorre considerare le seguenti informazioni.

Per tutte le soluzioni può essere necessario conoscere i dettagli riguardo alla posizione del sistema LIFELINKcentral su Internet.

- Gli FQDN per LIFELINKcentral sono elencati sulla destra di questa pagina.
- Il subnet IP per LIFELINKcentral è 62.29.175.234, 255.255.255.240 o una submask a 28 bit.
- Verificare che anche il seguente indirizzo IP sia raggiungibile (server pool): 74.200.9.47. https://pool.lifenetsystems.com.

#### **Proprietà del sistema LIFELINKcentral**

- Protocollo: HyperText Transfer Protocol con Privacy (HTTPS).
- Connessione: TLS 1.0, 1.1, 1.2; crittografia a 128 bit o superiore; RSA con scambio a 2048 bit.

#### **Filtri di posta elettronica**

Può essere necessario impostare i filtri di posta elettronica per consentire la ricezione di e-mail provenienti da LIFELINKcentral. Per l'indirizzo e-mail corretto, vedere l'elenco sulla destra di questa pagina.

#### **Protocolli di sicurezza supportati**

- Open
- WPA-Personal
- WPA2-Personal

#### **Protocolli di sicurezza non supportati**

- WPA-Enterprise
- WPA2-Enterprise
- WEP

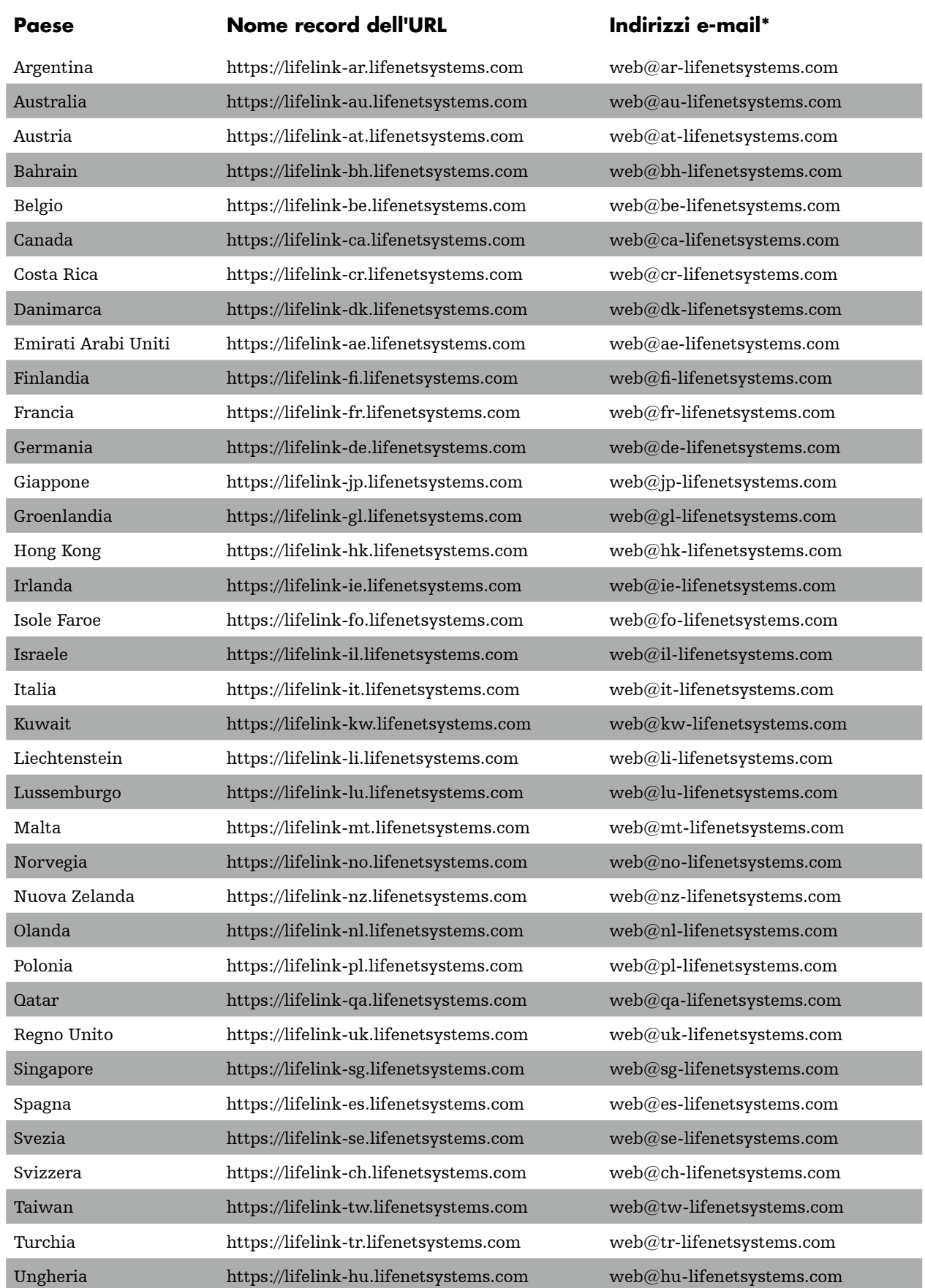

\* Questi indirizzi e-mail non sono monitorati e non accetteranno e-mail in entrata.

### **stryker**

Per ulteriori informazioni è possibile contattare heartsinesupport@stryker.com o visitare il sito web heartsine.com.

#### EMEA/APAC

HeartSine Technologies, Ltd. 203 Airport Road West Belfast, Northern Ireland BT3 9ED Tel: +44 28 9093 9400 Fax: +44 28 9093 9401

### U.S./Americas

HeartSine Technologies LLC 121 Friends Lane, Suite 400 Newtown, PA 18940 Numero verde: (866) 478 7463 Tel: +1 215 860 8100 Fax: +1 215 860 8192

### $C \in$

I prodotti HeartSine descritti in questa brochure soddisfano i requisiti della Direttiva europea sui dispositivi medicali.

H009-043-080-0 IT

HeartSine Gateway non è disponibile in tutti i Paesi.

© 2018 HeartSine Technologies LLC. Tutti i diritti riservati.